## **How to Connect a Facebook Fundraiser to Your Walk Page:**

- 1. Go to HospiceMemorialWalk.com
- 2. Login

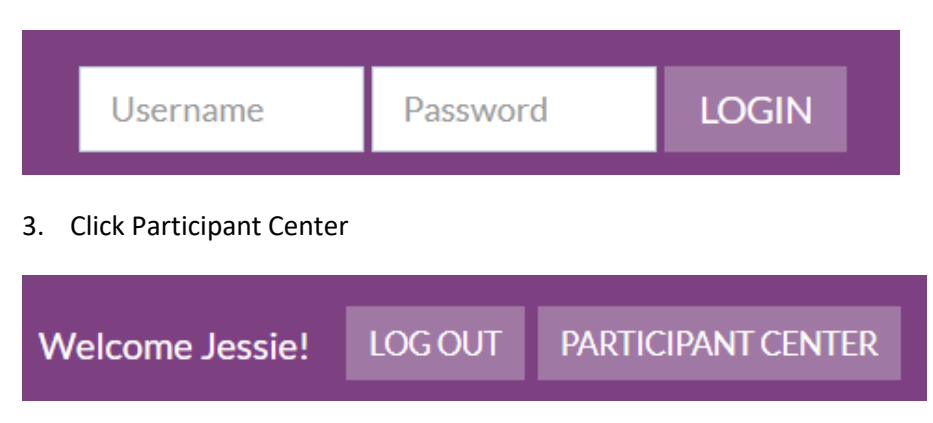

4. Scroll down to the blue box

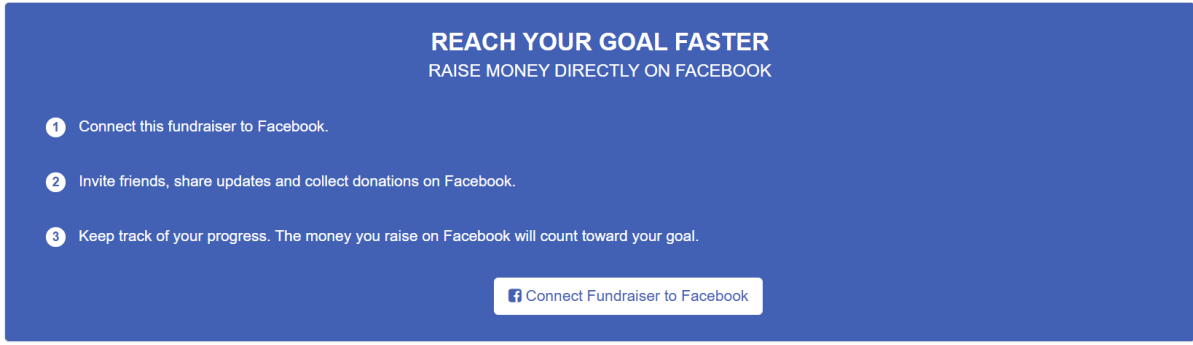

- 5. Click Connect Fundraiser to Facebook
	- a. If you are already logged in on this device, you are done!
	- b. If you are not already logged in to Facebook on this device:
		- i. Login to Facebook

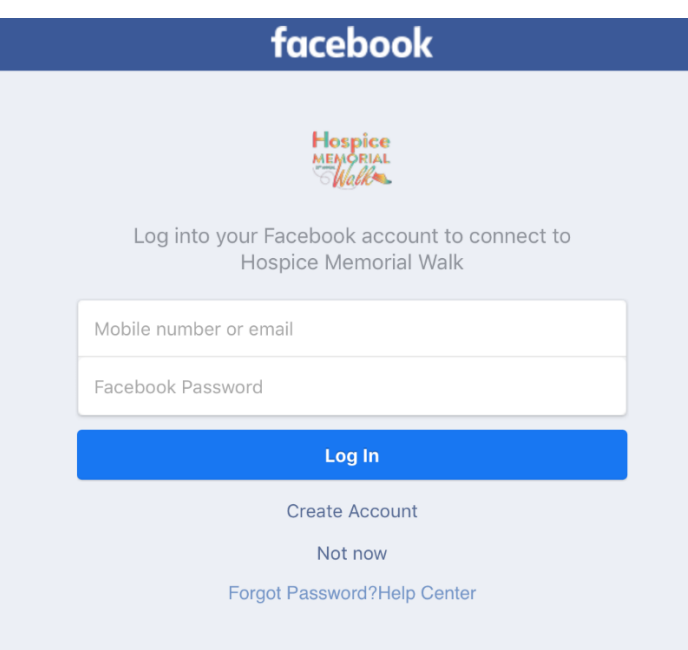

ii. Click continue

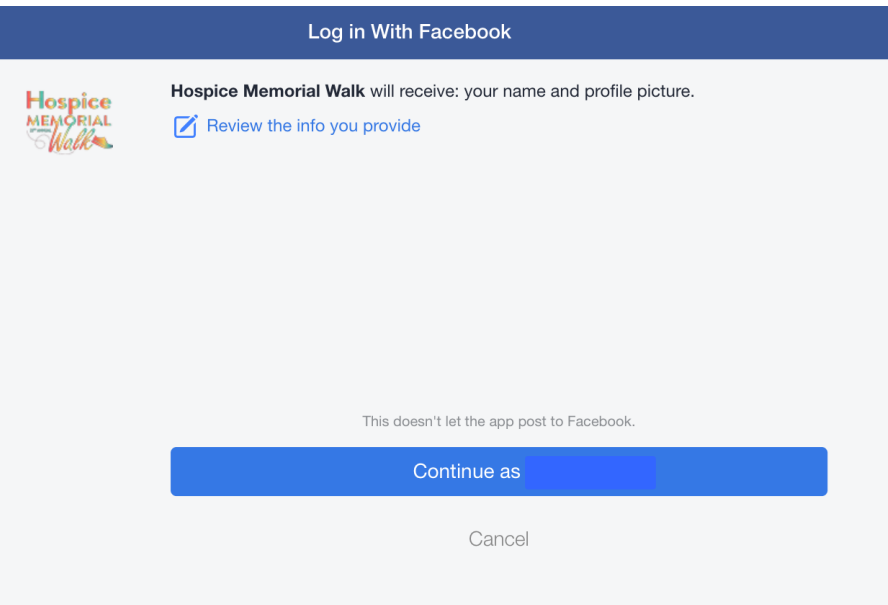

iii. Click ok

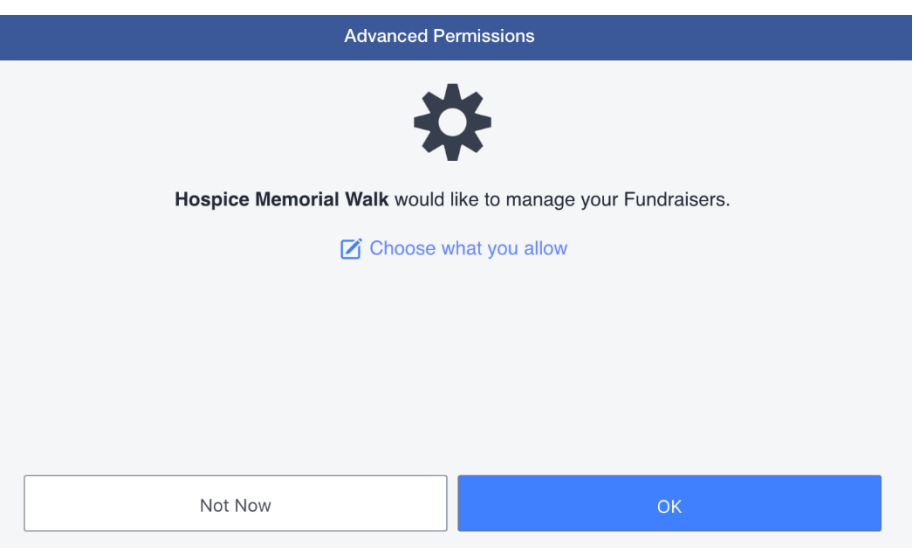

iv. Click go to facebook fundraiser

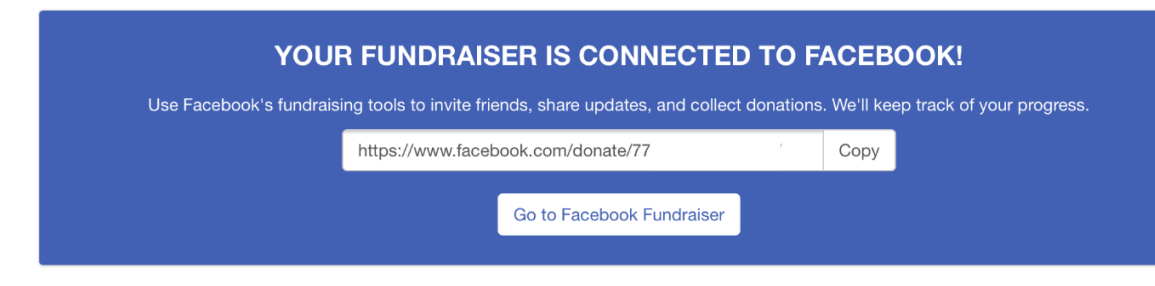